Můžete také vybrat pro článek šablonu zobrazení: Může jít o standardní článek, článek s perexem (odděleným úvodem) nebo o článek, který zasahuje celou šířku stránky.

Přímo u článku můžete také pracovat se zařazením do některé rubriky, nebo dokonce vytvořit novou rubriku.

V pravé části obrazovky dole můžete nahrát obrázek, který se bude v seznamu článků zobrazovat jako titulní obrázek článku.

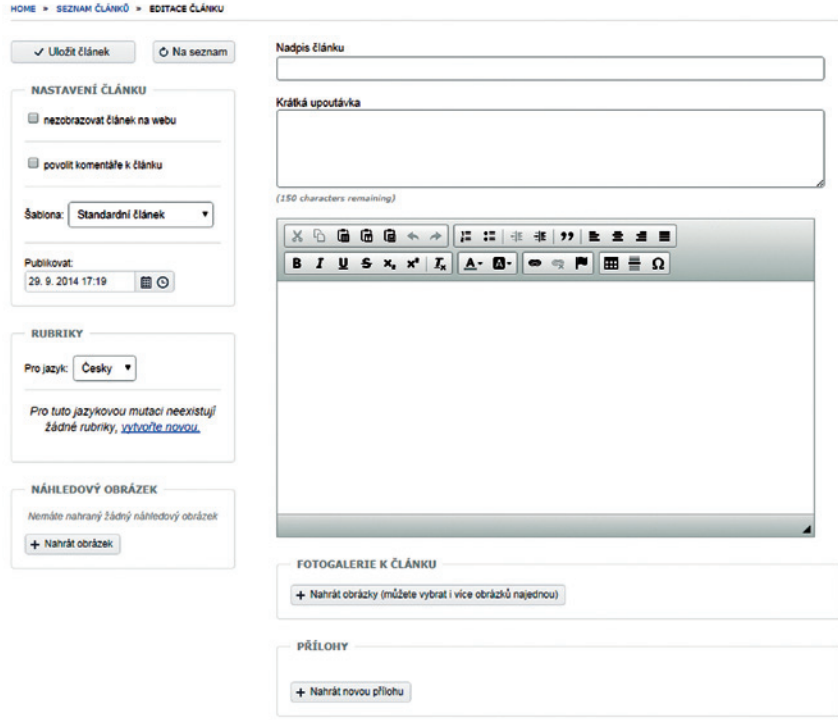

**Obrázek 23 Nový článek**